Luego de "examinar" y "procesar el archivo" de la deducción (cualquiera de los 4 conceptos: retenciones, percepciones, recaudaciones bancarias o percepciones aduaneras), el Sistema genera un "archivo resumen" donde indica la cantidad de líneas procesadas correctamente y (en caso de existir) los errores encontrados.

Aparece un archivo TXT donde se visualizan cada una de las líneas importadas. Si al final de la línea aparece **OK** es porque la misma se importó correctamente, sino le aparece un error en esa línea donde le dice cuál fue el inconveniente por el cual no se importó.

Resultado-4: Bloc de notas Archivo Edición Formato Ver Ayuda 90130-68731043-401/05/201800010056880000268935RB0 90130-06582997-302/06/201800010068680000686835RB0

00000125,28--->0K 00000030,25--->ERROR: Cuit Agente inválido. Registro Nro. 2

#

## Ejemplo #

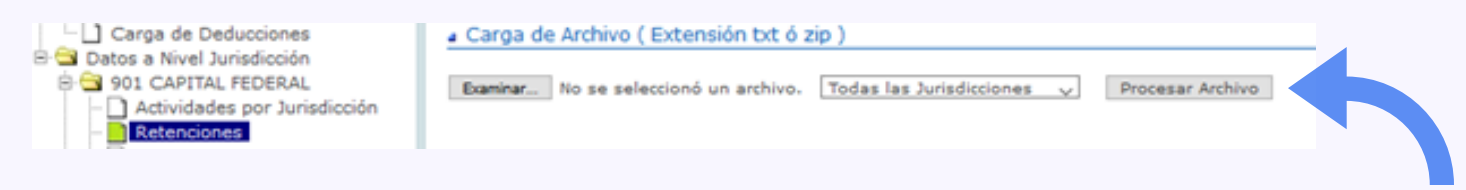

 $\Box$ *Una vez procesado el archivo TXT con los datos.* ПO

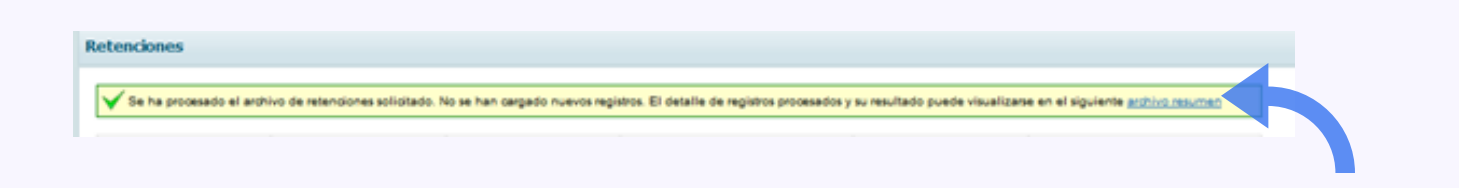

## SIFERE WEB

¿CÓMO SE PUEDEN VERIFICAR LOS ARCHIVOS DE DEDUCCIONES IMPORTADOS?

Hace clic en Archivo Resumen y lo guarda en su máquina, luego lo puede abrir con la aplicación que tenga para tal fin, puede ser el bloc de notas como así también el PSPad editor.

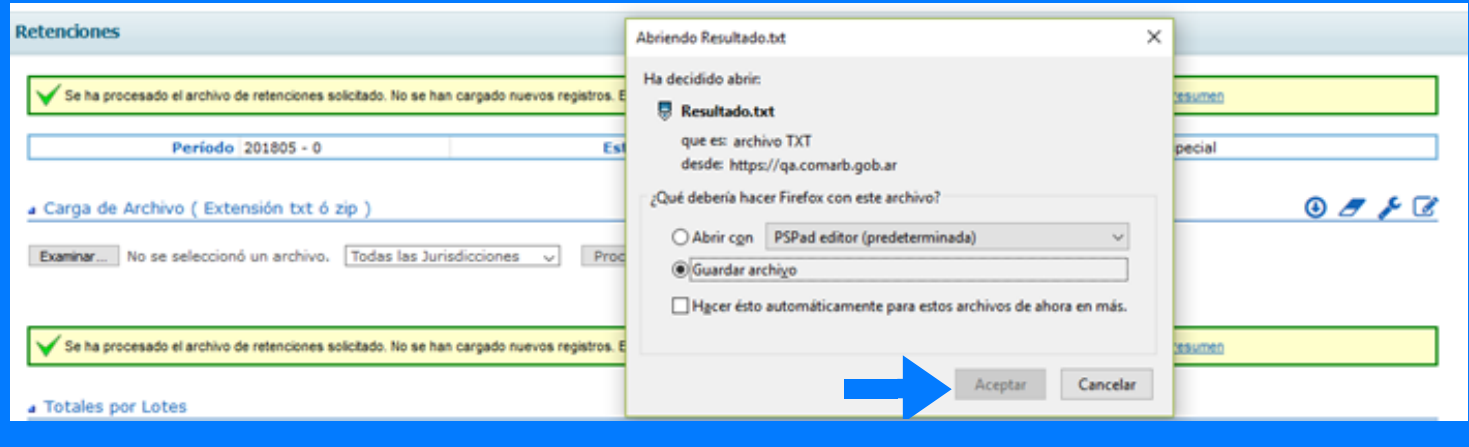

#

*En este ejemplo la primera línea se importó correctamente, pero la*  $\Box$  $\Box$ *segunda línea le está diciendo que la CUIT informada no es válida.*